Såhär gör du för att aktivera ditt konto och få åtkomst till tidningen:

• Ladda ner appen **SKT** från App Store eller Google Play genom att söka på exempelvis "Svensk Kyrkotidning", eller gå in på webbsidan **<https://svenskkyrkotidning.prenly.com>**

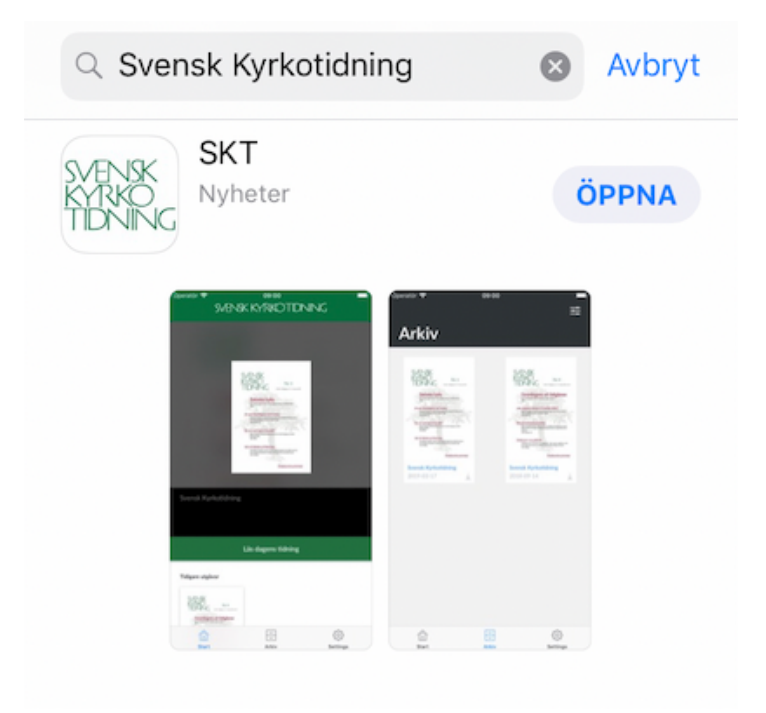

## **Mobilapp**

Om du är inne i mobilappen och förbi de olika introduktionsstegen så klickar du på den utgåva utav tidningen som du vill läsa, eller på inställningar följt utav "Logga in", båda dessa vägar kommer att ta dig till inloggningsrutan.

## **Webbsida**

Om du är inne på webbsidan så klickar du på "LOGGA IN" till höger i den gröna raden längst upp, eller på den utgåva utav tidningen du vill läsa, båda dessa vägar kommer att ta dig till inloggningsrutan.

- Klicka på länken "Skapa konto".
- Fyll i din e-postadress och ditt önskade lösenord och klicka på den blå knappen "Skapa konto".

Lösenordet går sedan att ändra under "Visa profil" -> "Byt lösenord" i inloggat läge när ditt konto väl är aktiverat.

• En grön text som berättar att ett aktiveringsmail skickats dyker upp under knappen för att skapa konto. Gå till din e-postklient och kolla inkorgen.

Om du inte hittar brevet i inkorgen så kan det ha filtrerats bort och således hamnat i brevlådan för Skräppost.

- Klicka på den blå knappen "Bekräfta konto" i brevet, eller på den långa länken nedanför som inleds med **[https://](https://svenskkyrkotidning.prenly.com/) [svenskkyrkotidning.prenly.com/](https://svenskkyrkotidning.prenly.com/)**(...)
- I nästa steg väljer du "Koppla konto till prenumeration".

Observera att detta steg endast uppkommer ifall den e-postadress du angivit inte blivit registrerad hos Svensk Kyrkotidning i samband med upprättandet utav din prenumeration.

- I rutan under "Lägg till prenumeration" fyller du i ditt kundnummer. Kundnumret är detsamma som ditt Prenumerationsnummer, och det hittar du tryckt bakpå tidskriften vid namn och adress - på senaste utgåvan ska texten **Pren.nr** och en röd markering hjälpa dig att hitta numret.
- Tryck på knappen "Registrera".

Nu är du klar och kan läsa tidningen i din smartphone, på din surfplatta eller i din dator. Du har möjlighet att läsa den som en vanlig bläddrar tidning, eller så kan du klicka på artiklarna för att läsa dem i större text eller på annan bakgrund. Du har även möjlighet att få din tidning uppläst. Klicka dig gärna fram i verktygen och prova möjligheterna!